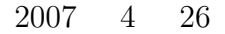

山本昌志*<sup>∗</sup>*

 $C$  $/$ 

# $\mathbf 1$

## **1.1** 復習

```
2typedef struct{
        char name[80];
        int math;
        int eng;
      }student;
      student E2[45];
                   \left(\texttt{name}\left[\texttt{80}\right]\right) \qquad \qquad \left(\texttt{math}\right) \qquad \qquad \left(\texttt{eng}\right)E2[45]
      strcpy(E2[12].name, "yammamoto");
      E2[12].math=23;
      E2[12].eng=76;
      printf("%s\n",E2[12].name);
      printf("%d\n",E2[12].math);
      printf("%d\n",E2[12].eng);
```
*∗*独立行政法人 秋田工業高等専門学校 電気情報工学科

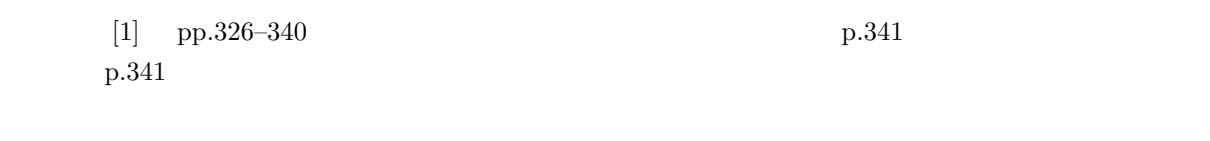

 $\bullet$ 

 $\bullet$ 

らである.現代社会での大量の情報は全てハードディスクに保存されている! このようなことから,ハード

 $\mathbf 1$ 

**2**  $\overline{\phantom{a}}$ 

 $2.1$ 

 $\frac{1}{2}$ 

 $\sim$  2 0 1

OS—linux Windows—

 $\rm C$ 

 $1$  $2$ 

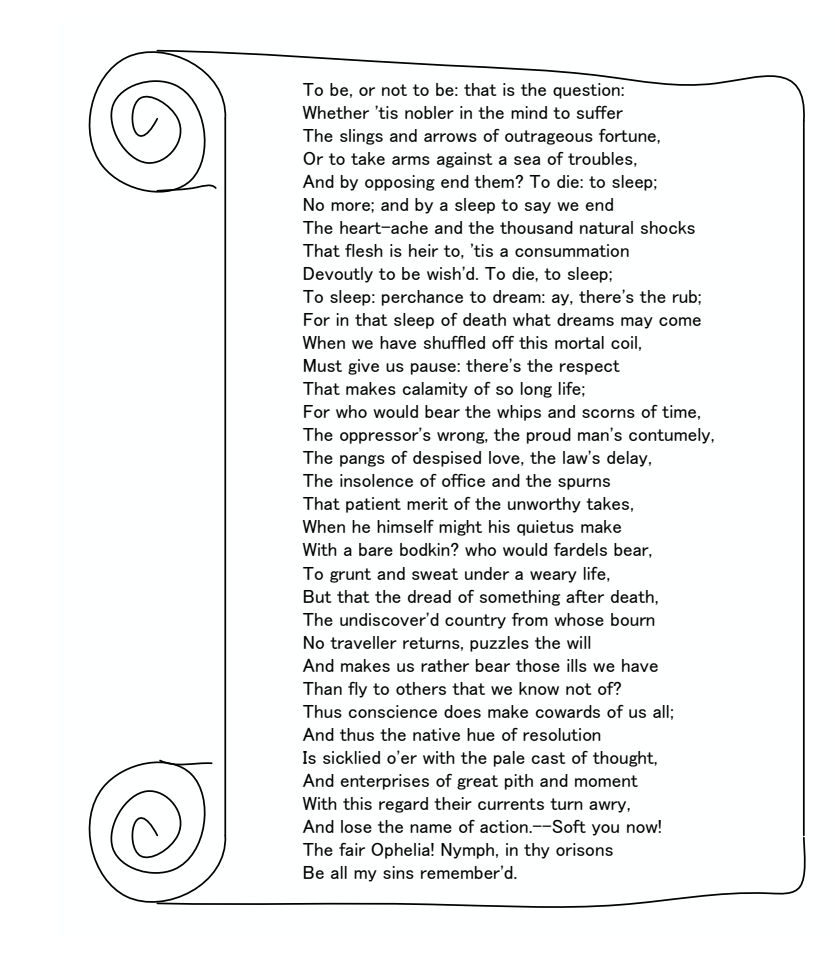

 $1:$ 

# $2.2$

**2.2.1** 

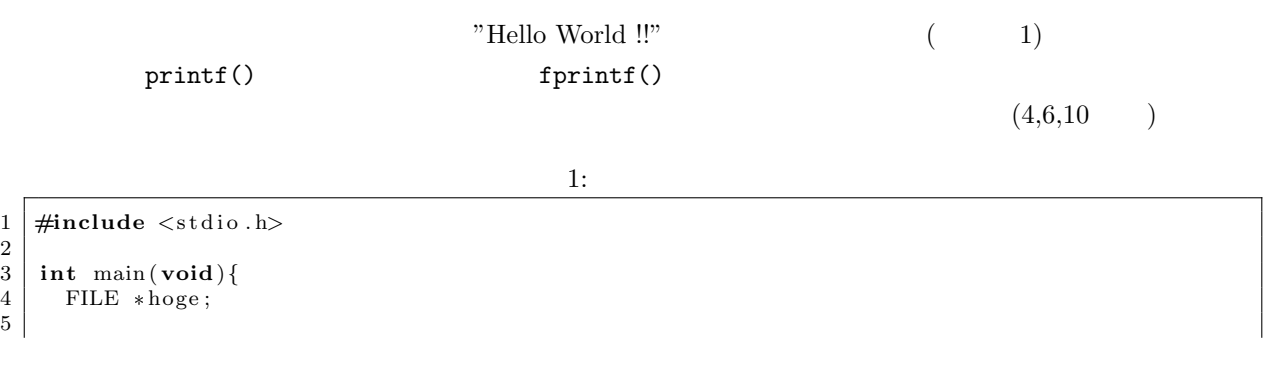

3

```
6 | \text{hoge=fopen("hello.txt", "w");}\begin{array}{c} 7 \\ 8 \end{array}f p r i n t f ( hoge , " Hello World !! \n\ n" );
\begin{array}{c} 9 \\ 10 \end{array}fclose(hoge);\begin{array}{c} 11 \\ 12 \end{array}return 0;
13 }
```
1 hello.txt

Hello World !!

## fprintf()

- $\bullet$  4 FILE \*hoge;
- $\bullet$  6 hoge=fopen("hello.txt"," $w$ "); hello.txt (write)  $-$  hoge  $-$  hoge  $\sim$
- 8 fprintf(hoge,"Hello World !!\n"); Present Morld !! And the hoge hoge hoge is a hoge hoge was a set of the set of the set of the set of the set o
- $\bullet$  10  $fclose(hoge);$

## **2.2.2**

 $(helo.txt)$  2

 $2:$ 

```
1 \mid \text{#include } < \text{stdio.h}>\frac{2}{3}3 int main ( void){
4 FILE * fu g a ;
 5 char a[32], b[32], c[32];
 6 \over 7fuga = fopen("hello.txt", "r");\begin{array}{c} 8 \\ 9 \end{array}f scan f(fuga, "%s%s%s", a, b, c);\begin{array}{c} 10 \\ 11 \end{array}fclose(fuga);
```
 $\begin{array}{c} 12 \\ 13 \end{array}$ printf ("%s %s %s\n", a, b, c);  $\frac{14}{15}$ **return** 0;<br>} 16 *}*

hello.txt

Hello World !!

 $fscanf()$ 

- $\bullet$  4 FILE \*fuga;
- $\bullet$  7 fuga = fopen("hello.txt", "r"); hello.txt (read) hoge
- $9$  fscanf(fuga, "%s%s%s", a, b, c); ファイルからデータ—文字列—を読み込んでいる.空白は文字列の区切りを表すので,文  $3$   $\hbox{a}$  "Hello",  $\hbox{b}$  "World",  $\hbox{c}$  $"!$ !"
- $\bullet$  11 fclose(fuga);

**3** ファイル処理の方法

 $3.1$ 

 $\bf C$  $\overline{2}$ 

### コンピューターのファイル処理 スポンス 人間の読み書き方法

本やノートを開く

本やノートを読み書きする

本やノートを閉じる

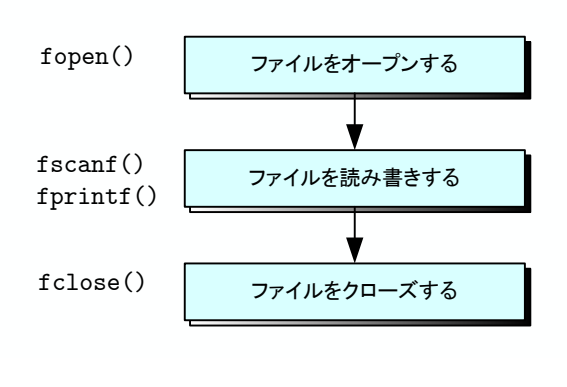

 $2:$ 

 $\frac{1}{2}$  2  $\frac{3}{2}$ 

- $\bullet$  fopen()
- $\bullet$  fprintf() fscanf()
- $\bullet$  fclose()

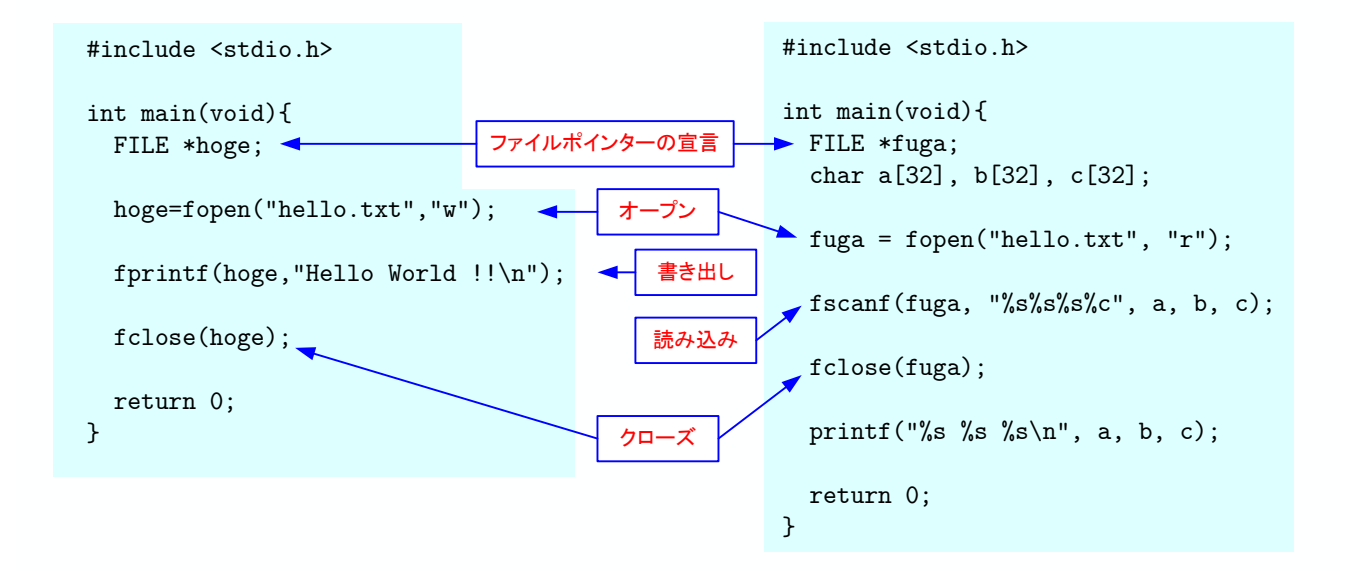

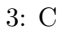

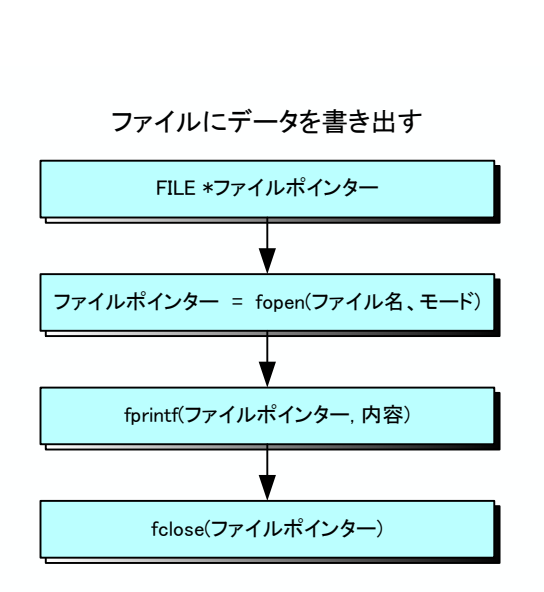

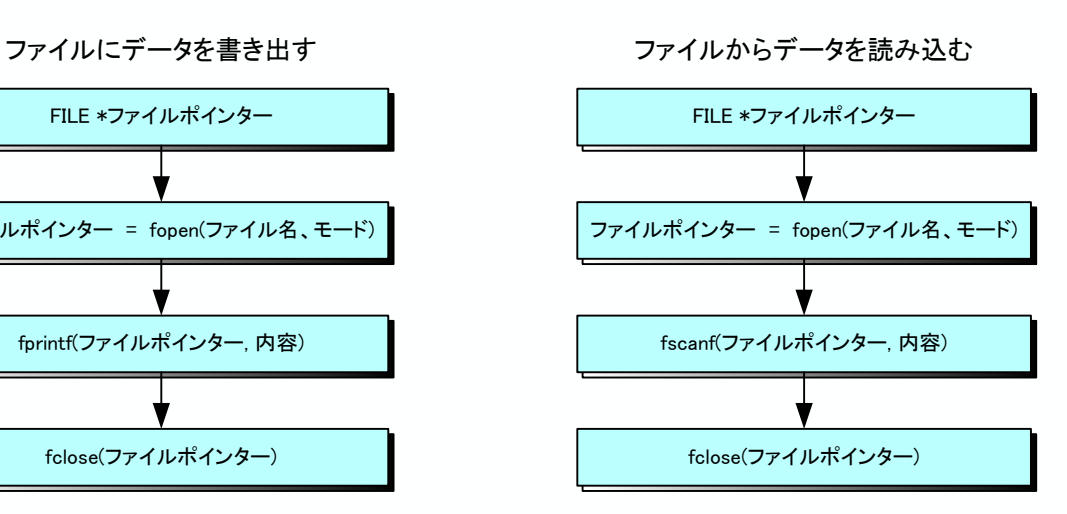

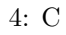

 $3 \tC$  $\mathbf C$  $4$ 

## **3.2**  $\blacksquare$

## **3.2.1**

#### stdio.h

- 
- $\bullet$
- $\bullet$
- $\bullet$
- 
- $\bullet$
- $\bullet$

 $({\tt fp})$ 

 $($ 

FILE \*hoge;

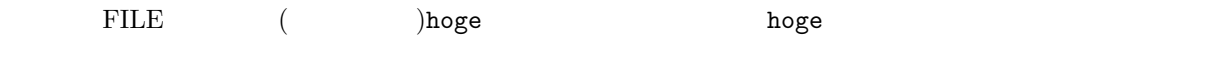

## $3.2.2$

 $f$ open $()$ 

# fopen $()$

# FILE \*fopen(char \**filename*, char \**openmode*)

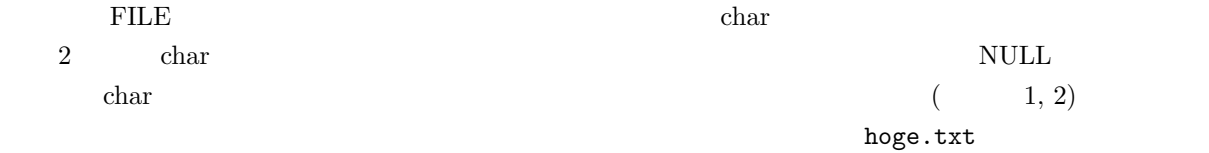

# foo=fopen("hoge.txt", "r");

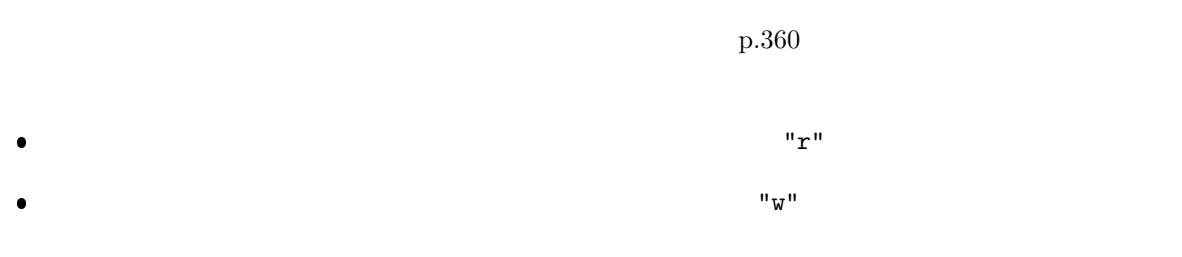

# $3.2.3$

# fclose()

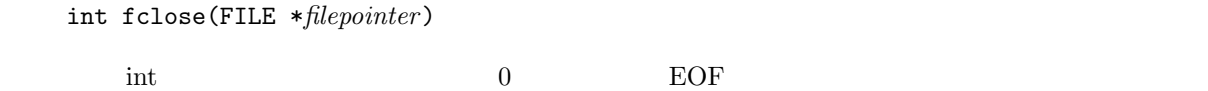

fclose(foo);

 $\mathop{\rm FILE}\nolimits$ 

 $3.3$ 

 $3.3.1$ 

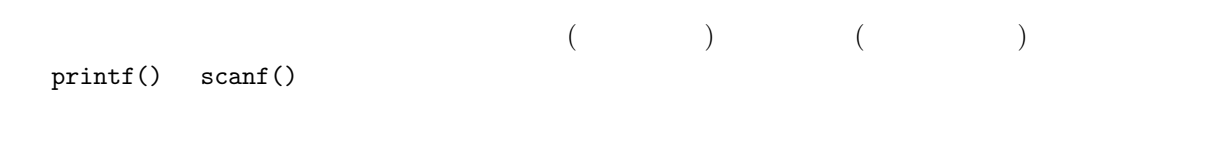

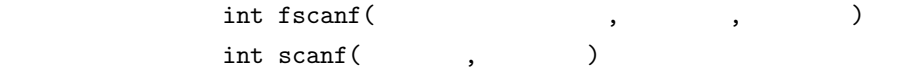

 $EOF$ 

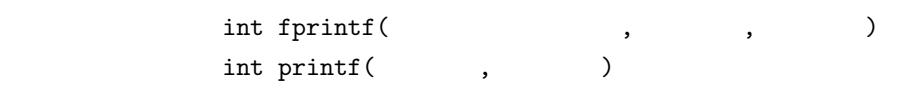

 $($ 

 $3.4$ 

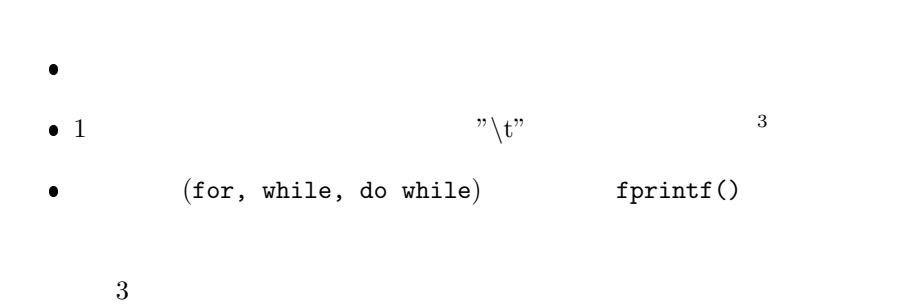

 $3$ 

```
\frac{1}{2} \frac{\text{#include } < \text{stdio.h}}{\text{#include } < \text{math.h}}\frac{m}{2}include \langle \text{math.h} \rangle3
 4 int main ( void)
 \begin{array}{c|c} 5 & 6 \\ 6 & 7 \end{array}FILE * out_file ; // FILE\begin{array}{c|cc} 7 & \text{double } x, y1, y2, y3; \\ 8 & \text{double } \text{dphi}; \end{array}\begin{array}{c|c} 8 & \text{double } \text{dphi}; \\ 9 & \text{int } i, n. \end{array}9 int i , n ;
\begin{array}{c} 10 \\ 11 \end{array}n = 360;12
13 dphi = 2*M_PI/n;
14
15 out file = fopen ("trifunc.txt","w"); //
\frac{16}{17}\begin{array}{c|c} 17 & \textbf{for} \ ( \ i = 0; \ i < n; \ i++) \{18 & x = i * \text{dphi} - M_P I \}; \end{array}\begin{array}{c|c}\n 18 & \text{x}=i * \text{qphi}-M_P, \\
 \hline\n 19 & \text{y1} = \sin(x); \n \end{array}19 | y1 = sin(x);20 | y2 = cos(x);
\begin{array}{c|c} 21 & y3 = \tan(x); \\ 22 & \text{for}\n\end{array}f printf( out_file, "%e\t%e\t%e\t%e\n", x, y1, y2, y3); //
23 }
\frac{24}{25}f \text{close} ( out -f \text{ile} ); //
\frac{26}{27}return 0;
28 }
```
 $3.5$ 

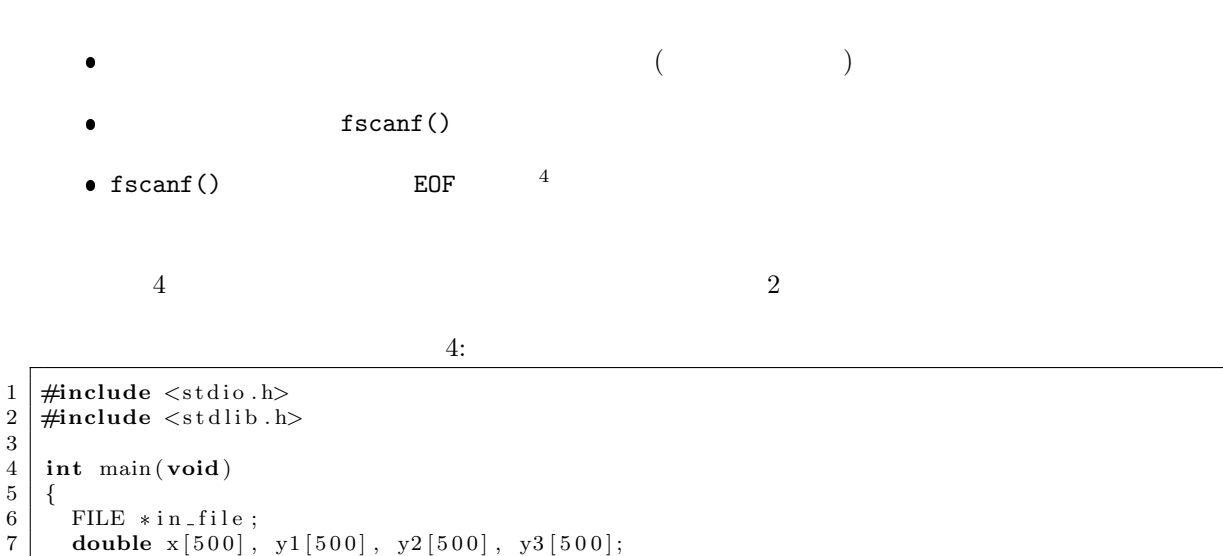

 $3:$ 

```
7\! \mid \quad <code>double</code> x[500], y1[500], y2[500], y3[500];
```
 $4$ EOF end of file

```
\begin{cases} 8 \\ 9 \end{cases} double sum2_x=0, sum2_y1=0, sum2_y2=0, sum2_y3=0;<br>9
           \mathbf{int} i = 0;
10
\frac{11}{12}in file = fopen ("tripune.txt","r");
\begin{array}{c} 13 \\ 14 \end{array}\text{while} \{\text{fscanf}(\text{in}\text{-file}, \text{``%1f%1f%1f%1f''}, \&x[i], \&y1[i], \&y2[i], \&y3[i])! = \text{EOF}\}\sum2 x + x i \nvert i + x i \nvert j;\begin{array}{c|c|c|c} 16 & \text{sum2-y1} & \text{+=} & \text{y1} & \text{iy1} & \text{y1} \\ \hline 17 & \text{sum2-y2} & \text{+=} & \text{y2} & \text{y2} & \text{y2} & \text{y1} \end{array}17 \mid \qquad \text{sum } 2 \text{ y2 } \mid \text{i } \mid \text{y } 2 \mid \text{i } \mid;18 \mid \sin 2 y3 \mid \pm y3 \mid i \mid * y3 \mid i \mid;\begin{array}{c|c} 19 & & i++; \\ 20 & & \end{array}20 }
21
\begin{array}{c|c} 22 & \text{fclose (in_file)}; \\ 23 & \text{printf("ave x^2=5)} \end{array}23 printf ("ave x<sup>2</sup>=%f\n", sum2_x/i);
 24 printf ("ave y1^2=%f\n",sum2_y1/i);
 25 printf ("ave y2^2=%f\n", sum2_y2/i);
 26 printf ("ave y3^2=%f\n",sum2_y3);
27
\frac{28}{29}return 0;
30 }
```
# **4** プログラム作成の練習

[練習 **1]** ファイルに以下の文を書き込むプログラムを作成せよ.そして,実行して,文が書き込ま

Akita National College of Technology Department of Electrical and Computer Engineering Masashi Yamamoto

- $\begin{bmatrix} 2 \end{bmatrix}$  web
- $[$  3]  $-1 \le x \le 1$  0.001

 $f(x) = x^2$  $g(x) = \cos(x)\sin(x)$  *h*(*x*) = 2<sup>*x*</sup> (1) p.127

 $[$  4]

 $2^x$ 

**5** 課題

 $5.1$ 

 $[-1]$  ( )  $[1]p.326-373$  3 3

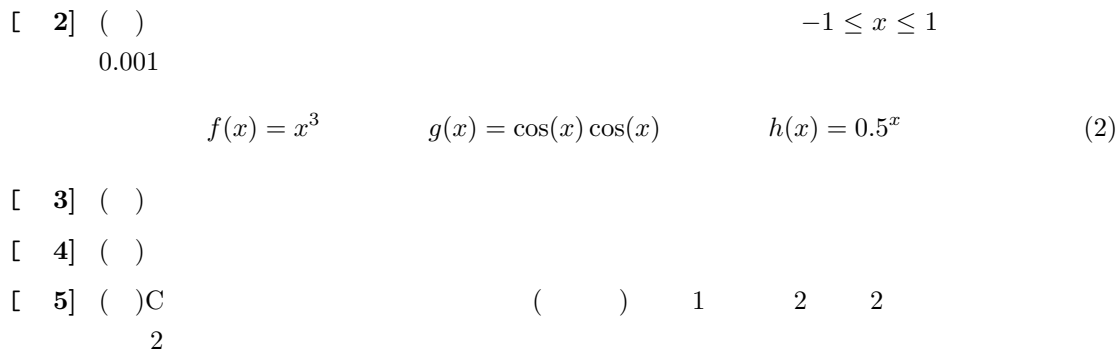

# $5.2$

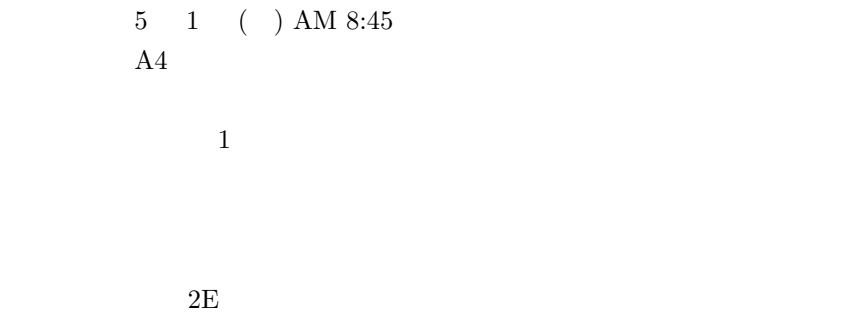

 $2$ 

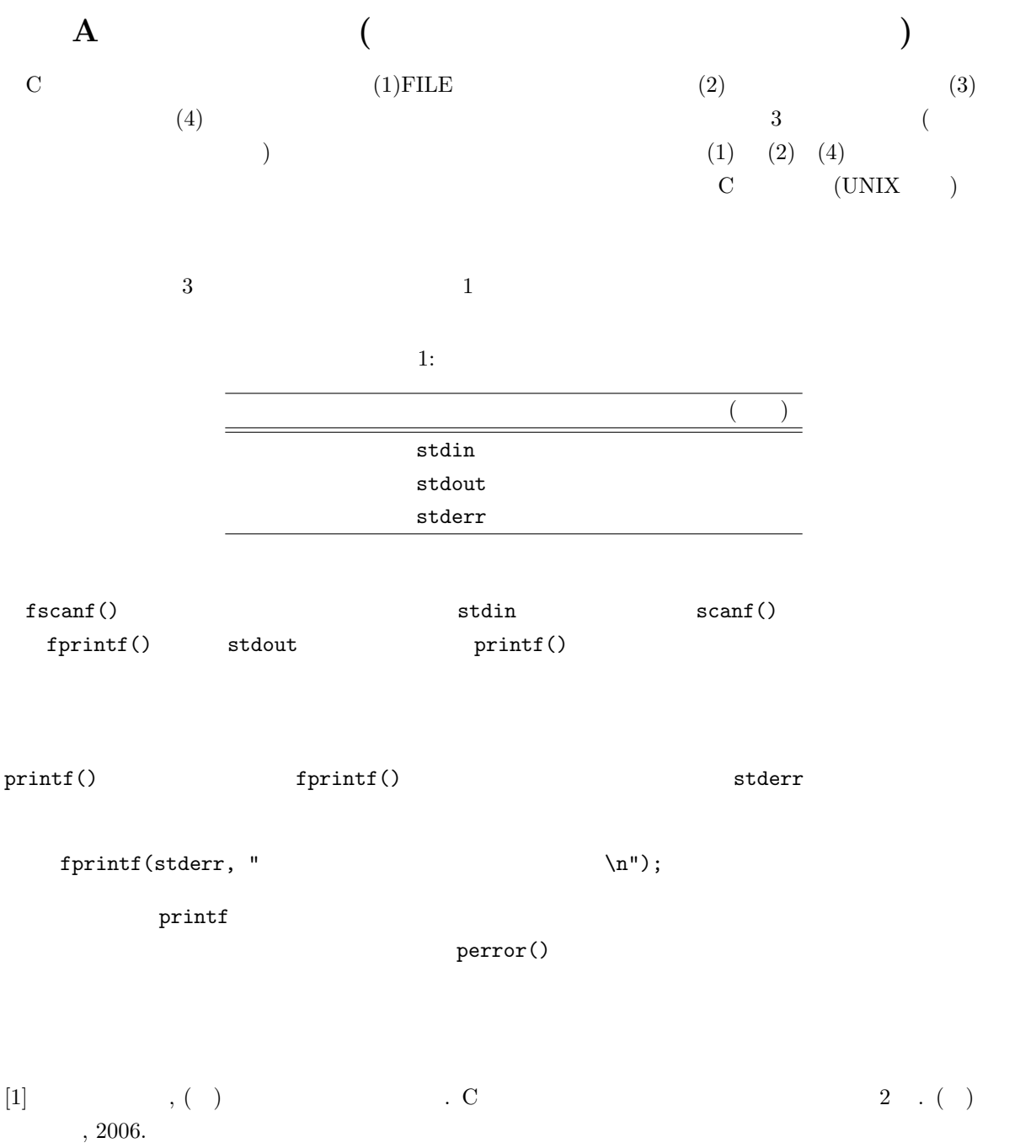